# Mental Health YS\*5.01\*121

# Deployment, Installation, Back-Out, and Rollback Guide

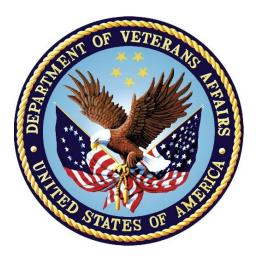

May 2018 Department of Veterans Affairs Office of Information and Technology (OI&T)

#### **Revision History**

| Date       | Version | Description                                 | Author   |
|------------|---------|---------------------------------------------|----------|
| March 2018 | 1.1     | Corrected test sites and updated pagination | REDACTED |
| March 2017 | 1.0     | Updated with team input                     | REDACTED |
| March 2017 | 0.01    | Initial Version                             | REDACTED |

# **Artifact Rationale**

This document describes the Deployment, Installation, Back-out, and Rollback Plan for new products going into the VA Enterprise. The plan includes information about system support, issue tracking, escalation processes, and roles and responsibilities involved in all those activities. Its purpose is to provide clients, stakeholders, and support personnel with a smooth transition to the new product or software, and should be structured appropriately, to reflect particulars of these procedures at a single or at multiple locations.

Per the Veteran-focused Integrated Process (VIP) Guide, the Deployment, Installation, Back-out, and Rollback Plan is required to be completed prior to Critical Decision Point #2 (CD #2), with the expectation that it will be updated throughout the lifecycle of the project for each build, as needed.

### **Table of Contents**

| 1 | Intro | oduction                                                   | 5  |
|---|-------|------------------------------------------------------------|----|
|   | 1.1   | Purpose                                                    | 5  |
|   | 1.2   | Dependencies                                               | 5  |
|   | 1.3   | Constraints                                                | 5  |
| 2 | Ro    | bles and Responsibilities                                  | 5  |
| 3 |       | ployment                                                   |    |
|   | 3.1   | Timeline                                                   |    |
|   | 3.2   | Site Readiness Assessment                                  | 6  |
|   | 3.2   | Deployment Topology (Targeted Architecture)                | 6  |
|   | 3.2   |                                                            |    |
|   | 3.2   | 3 Site Preparation                                         | 6  |
|   | 3.3   | Resources                                                  | 6  |
|   | 3.3   | .1 Facility Specifics (optional)                           | 6  |
|   | 3.3   | 2 Hardware                                                 | 6  |
|   | 3.3   | .3 Software                                                | 6  |
|   | 3.3   | .4 Communications                                          | 7  |
| 4 | Ins   | stallation                                                 | 7  |
|   | 4.1   | Pre-installation and System Requirements                   | 7  |
|   | 4.2   | Platform Installation and Preparation                      | 7  |
|   | 4.3   | Access Requirements and Skills Needed for the Installation | 9  |
|   | 4.4   | Installation Procedure                                     | 9  |
|   | 4.5   | Installation Verification Procedure                        | 10 |
|   | 4.6   | System Configuration                                       | 10 |
|   | 4.7   | Database Tuning                                            | 10 |
| 5 | Ba    | ack-Out Procedure                                          | 11 |
|   | 5.1   | Back-Out Strategy                                          | 11 |
|   | 5.2   | Back-Out Considerations                                    | 11 |
|   | 5.3   | Back-Out Criteria                                          | 11 |
|   | 5.4   | Back-Out Risks                                             |    |
|   | 5.5   | Authority for Back-Out                                     |    |
|   | 5.6   | Back-Out Procedure                                         |    |
|   | 5.7   | Back-out Verification Procedure                            | 11 |
| 6 | Ro    | bllback Procedure                                          | 12 |
|   | 6.1   | Rollback Considerations                                    | 12 |
|   | 6.2   | Rollback Criteria                                          | 12 |

| 6.3 | Rollback Risks                  | . 12 |
|-----|---------------------------------|------|
| 6.4 | Authority for Rollback          | . 12 |
| 6.5 | Rollback Procedure              | . 12 |
| 6.6 | Rollback Verification Procedure | . 13 |

# 1 Introduction

This document describes how to deploy and install the patch YS\*5.01\*121 of the Mental Health package, as well as how to back-out the product and rollback to a previous version or data set. This document is a companion to the project charter and management plan for this effort in this document.

# 1.1 Purpose

The purpose of this plan is to provide a single, common document that describes how, when, where, and to whom Mental Health patch YS\*5.01\*121 will be deployed and installed, as well as how it is to be backed out and rolled back, if necessary. The plan also identifies resources, communications plan, and rollout schedule. Specific instructions for installation, back-out, and rollback are included in this document.

# **1.2 Dependencies**

It is assumed that this patch is being installed into a fully patched VistA system. In particular, patch YS\*5.01\*119 must be installed prior to the installation of this patch.

# **1.3 Constraints**

There are no constraints beyond the installation into an up-to-date VistA system.

# 2 Roles and Responsibilities

The following describes the roles and responsibilities associated with the testing and release of YS\*5.01\*121. This is a VistA patch that will be deployed via the normal Mailman route.

| ID              | Team                                | Phase /<br>Role | Tasks                                                                                                    | Project<br>Phase<br>(See<br>Schedule) |
|-----------------|-------------------------------------|-----------------|----------------------------------------------------------------------------------------------------|---------------------------------------|
| Project Manager |                                     | Deployment      | Determine and document the roles<br>and responsibilities of those involved<br>in the deployment.                             | Design                                |
|                 | SQA, Test Sites                     | Deployment      | Test for operational readiness                                                                                               | Test                                  |
|                 | Project Manager,<br>Release Manager | Deployment      | Execute deployment                                                                                                    | Release                               |
|                 | Individual VistA Sites              | Installation    | Plan and schedule installation                                                                                               | Release                               |
|                 | Release Manager                     | Back-out        | Confirm availability of back-out<br>instructions and back-out strategy<br>(what are the criteria that trigger a<br>back-out) | Release                               |

Table 1: Deployment, Installation, Back-out, and Rollback Roles and Responsibilities

| ID | Team             | Phase /<br>Role    | Tasks                                    | Project<br>Phase<br>(See<br>Schedule) |
|----|------------------|--------------------|------------------------------------------|---------------------------------------|
|    | Sustainment Team | Post<br>Deployment | Hardware, Software and System<br>Support | Sustain                               |

# 3 Deployment

The deployment is planned as a simultaneous (National Release) rollout.

This section provides the schedule and milestones for the deployment.

# 3.1 Timeline

The deployment and installation is scheduled to run from March 2017 through June 2017 as depicted in the Master Deployment Schedule in the PCL-5 MHAS Project Management Plan. Refer to *RTC/MHLTH/MHLTH\_MHAS\_PCL5/MHLTH\_MHAS\_PCL5\_Documentation (6: UAT Sept\_7\_2016)/PM/Overarching*.

# 3.2 Site Readiness Assessment

This section discusses the locations that will receive the YS\*5.01\*121 deployment.

## 3.2.1 Deployment Topology (Targeted Architecture)

This will be a patch to VA VistA systems distributed via FORUM.

### 3.2.2 Site Information (Locations, Deployment Recipients)

This patch will be installed on all VistA instances within the 90 day compliance window after it is nationally released. The test sites are Milwaukee and Orlando.

### 3.2.3 Site Preparation

Other than a fully patched VistA system, there is no other preparation required.

## 3.3 Resources

### 3.3.1 Facility Specifics (optional)

N/A

### 3.3.2 Hardware

N/A

### 3.3.3 Software

N/A

### 3.3.4 Communications

When the patch is released, the notification of the released patch will be sent to VistA sites per the usual mechanism via FORUM.

When sites choose to install the patch, they should notify users of the Mental Health packages about the installation and updates to Mental Health instruments.

# **4** Installation

## 4.1 Pre-installation and System Requirements

Mental Health patch YS\*5.01\*119 must be installed prior to the installation of YS\*5.01\*121. The environment check for YS\*5.01\*121 will verify this.

## 4.2 Platform Installation and Preparation

Mental Health patch YS\*5.01\*119 must be installed prior to the installation of YS\*5.01\*121. The environment check for YS\*5.01\*121 will verify this.

This patch installs new instruments that will consume about 2MB of disk space in the ^XTMP global during installation. The growth of the ^YTT global will be about 1MB.

This patch can be loaded with users in the system but it is recommended that it be installed when user activity is low. Installation time will be less than 5 minutes.

It is recommended that you use the "Backup a Transport Global" option that is referenced in the installation instructions. This will be useful should it be decided to back out the installation.

To ensure the integrity of the transport global, use the "Verify Checksums in Transport Global" to compare the checksums with the list that follows:

The checksums below are new checksums, and can be checked with CHECK1^XTSUMBLD.

| Routine Name: YS121PST |                  |                              |
|------------------------|------------------|------------------------------|
| Before: n/a            | After: B23620999 | **121**                      |
| Routine Name: YSASA2   |                  |                              |
| Before: B23828407      | After: B24374661 | **24,30,32,38,121**          |
| Routine Name: YSASFM   |                  |                              |
| Before: B12459768      | After: B13567691 | **24,30,32,37,38,55,76,121** |
| Routine Name: YSASGPH  |                  |                              |
| Before: B9594402       | After: B10438975 | **24,30,37,121**             |
| Routine Name: YSASLIB  |                  |                              |
| Before: B12975057      | After: B13582273 | **24,37,121**                |
| Routine Name: YSASOL   |                  |                              |
| Before: B29236654      | After: B30117483 | **24,30,32,38,121**          |
| Routine Name: YSASPRT  | _                |                              |
|                        | After: B5189916  | **24,30,38,76,121**          |
| Routine Name: YSASRU   |                  |                              |
| Before: B24470974      | After: B24477197 | **24,30,32,38,55,106,121**   |
| Routine Name: YSASRU1  |                  |                              |
| Before: B6081972       | After: B6409525  | **24,30,32,38,121**          |
| Routine Name: YSASSEL  | _                |                              |
|                        | After: B27844186 | **24,30,38,76,121**          |
| Routine Name: YSASU    |                  |                              |

| Before: B22089171                          | After:               | B23877912 | **38,121**               |
|--------------------------------------------|----------------------|-----------|--------------------------|
| Routine Name: YSASU1<br>Before: B7082344   | After:               | B7521838  | **38,121**               |
| Routine Name: YTQAPI1<br>Before: B28272751 | Afton                | B28881859 | **85,119,121**           |
| Routine Name: YTQAPI14                     | Arter.               | D20001039 |                          |
| Before: B30749913                          | After:               | B31797790 | **85,97,96,103,119,121** |
| Routine Name: YTQAPI2<br>Before: B23429482 | After:               | B24402405 | **85,96,119,121**        |
| Routine Name: YTQAPI2A                     |                      |           |                          |
| Before: n/a<br>Routine Name: YTQAPI8       | After:               | B20357821 | **121**                  |
| Before: B32771511                          | After:               | B33168164 | **85,121**               |
| Routine Name: YTQAPI9                      |                      |           | -                        |
| Before: B29675237<br>Routine Name: YTXCHG  | After:               | B30004209 | **85,96,119,121**        |
|                                            | After:               | B53596106 | **121**                  |
| Routine Name: YTXCHGE                      |                      |           |                          |
| Before: n/a<br>Routine Name: YTXCHGI       | Atter:               | B29307956 | **121**                  |
|                                            | After:               | B54913462 | **121**                  |
| Routine Name: YTXCHGL                      |                      |           |                          |
| Before: n/a<br>Routine Name: YTXCHGM       | Atter:               | B41031528 | **121**                  |
| Before: n/a                                | After:               | B68668785 | **121**                  |
| Routine Name: YTXCHGP                      | <b>A.C.t.</b> a.m. i | D1400CE00 | **121**                  |
| Before: n/a<br>Routine Name: YTXCHGS       | Arter:               | B14086583 | **121**                  |
| Before: n/a                                | After:               | B897882   | **121**                  |
| Routine Name: YTXCHGT<br>Before: n/a       | Aftor                | B19049216 | **121**                  |
| Routine Name: YTXCHGU                      | Arter.               | 019049210 | 121                      |
| Before: n/a                                | After:               | B33209921 | **121**                  |
| Routine Name: YTXCHGV<br>Before: n/a       | After·               | B28434999 | **121**                  |
| Routine Name: YTXUTL                       |                      |           |                          |
| Before: n/a                                | After:               | B4333737  | **121**                  |
|                                            |                      |           |                          |

Routine list of preceding patches: 76, 106, 119

# 4.3 Access Requirements and Skills Needed for the Installation

The installation must be performed by someone with access to the KIDS Install menu.

## 4.4 Installation Procedure

1. Choose the PackMan message containing this patch and invoke the INSTALL/CHECK MESSAGE PackMan option.

2. Start up the Kernel Installation and Distribution System Menu [XPD MAIN]:

```
Edits and Distribution ...
Utilities ...
Installation ...
```

Select Kernel Installation & Distribution System Option: Installation

| 1 | Load a Distribution                        |
|---|--------------------------------------------|
| 2 | Verify Checksums in Transport Global       |
| 3 | Print Transport Global                     |
| 4 | Compare Transport Global to Current System |
| 5 | Backup a Transport Global                  |
| 6 | Install Package(s)                         |
|   | Restart Install of Package(s)              |
|   | Unload a Distribution                      |

3. From this menu, you may elect to use the following options (When prompted for the INSTALL NAME, enter YS\*5.01\*121):

a. Backup a Transport Global - This option will create a backup message of any routines exported with this patch. It will not backup any other changes such as DD's or templates.

b. Compare Transport Global to Current System - This option will allow you to view all changes that will be made when this patch is installed. It compares all components of this patch (routines, DD's, templates, etc.).

c. Verify Checksums in Transport Global - This option will allow you to ensure the integrity of the routines that are in the transport global.

4. Use the Install Package(s) option and select the package YS\*5.01\*121.

a. When prompted "Want KIDS to Rebuild Menu Trees Upon Completion of Install? NO//", answer NO.

b. When prompted "Want KIDS to INHIBIT LOGONs during the install? NO//", answer NO.

c. When prompted "Want to DISABLE Scheduled Options and Menu Options and Protocols? NO//", answer  $\rm NO.$ 

## **4.5 Installation Verification Procedure**

After installation, notify mental health package users that the following new instruments are available:

| Alcohol Smoking and Substance Involvement Screening                                                                                                    | ASSIST-NIDA                                                                                         |
|----------------------------------------------------------------------------------------------------|----------------------------------------------------------------------------------------------------|
| - NIDA modified version                                                                                                    | BRS                                                                                                 |
| Brief Resiliency Scale                                                                                                    | CCSA-DSM5                                                                                           |
| Cross-Cutting Symptom Assessment for DSM-5                                                                                                    | CEMI                                                                                                |
| Client Evaluation of Motivational Interviewing                                                                                                    | CSI                                                                                                 |
| Couple Satisfaction Index                                                                                                    | CSI-4                                                                                               |
| Couple Satisfaction Index - 4 Item                                                                                                    | CSI PARTNER VERSION                                                                                 |
| Couple Satisfaction Index - 4 Item Partner Version                                                                                                    | CSI-4 PARTNER                                                                                       |
| Couple Satisfaction Index - 4 Item Partner Version                                                                                                    | VERSION                                                                                             |
| Geriatric Anxiety Inventory                                                                                                    | GAI                                                                                                 |
| Insomnia Severity Index                                                                                                    | ISI                                                                                                 |
| Modified Katz Index of ADLs                                                                                                    | KATZ-ADL-6pt                                                                                        |
| Pain Stages of Change Questionnaire                                                                                                    | PSOCQ                                                                                               |
| Perceived Stress Scale                                                                                                    | PSS                                                                                                 |
| Restless Legs Syndrome Rating Scale                                                                                                    | RLS                                                                                                 |
| Smith Morning-Evening Scale                                                                                                    | SMEQ                                                                                                |
| Sleep Need Questionnaire                                                                                                    | SNQ                                                                                                 |
| Snoring, Tired, Observed, Blood Pressure                                                                                                    | STOP                                                                                                |
| These instruments are no longer available:<br>Alcohol Use Inventory (Revised)<br>Center for Epidemiologic Studies Depression Scale<br>(5-item version)<br>Depression Outcome Module 8.0<br>Depression Outcomes Module: Geriatric Screen<br>Employment Readiness Scale<br>Health Locus of Control Scale<br>Rotter Internal-External Scale<br>Rotter Locus of Control<br>Spiritual Assessment Inventory<br>Crowne-Marlowe Social Desirability Scale<br>Short Michigan Alcoholism Screening Test<br>Validity Scale<br>Ward Atmosphere Scale | AUIR<br>CESD5<br>DOM80<br>DOMG<br>ERS<br>HLOC<br>IEQ<br>RLOC<br>SAI<br>SDES<br>SMAST<br>VALD<br>WAS |

# 4.6 System Configuration

N/A

## 4.7 Database Tuning

N/A

# 5 Back-Out Procedure

# 5.1 Back-Out Strategy

It is possible to partially back-out the installation of YS\*5.01\*121. This would involve restoring instrument specifications to their previous state and then restoring the saved routines. The back-out of changes to the data dictionary would require a patch to a patch.

# 5.2 Back-Out Considerations

Please contact VistA support and the development team before attempting a back-out. The backout procedure will still leave some changes in place. In addition, the installation of subsequent patches may be problematic if YS\*5.01\*121 is not installed.

# 5.3 Back-Out Criteria

A back-out should only be considered if there is a patient safety issue, if Mental Health Assistant no longer functions, or if there is some other catastrophic failure.

# 5.4 Back-Out Risks

The risks vary depending on what is causing the failure of the system. The main risk is that the Mental Health package would be left in an unknown configured state.

# 5.5 Authority for Back-Out

The VistA system manager determines if a back-out of YS\*5.01\*121 should be considered.

## 5.6 Back-Out Procedure

If you wish to restore newly installed instruments to their previous state, you must do that <u>before</u> any other back-out steps. See the instructions for restoring the previous instrument state in the Rollback Procedure section to do this.

To back-out routines, you must have already selected the "Backup a Transport Global" option during the installation process. To restore the previous routines:

- 1. Choose the PackMan message containing the backup you created during installation.
- 2. Invoke the INSTALL/CHECK MESSAGE PackMan option.
- 3. Select Kernel Installation & Distribution System Option: Installation
- 4. Use the Install Package(s) option to install the previously saved routines.

If you need to back-out data dictionary modifications, remove protocols, options, or templates, you will need to contact the development team for a patch.

# 5.7 Back-out Verification Procedure

Verification of the back-out procedure would be the resolution of the problem that caused the need for the back-out.

# 6 Rollback Procedure

## 6.1 Rollback Considerations

YS\*5.01\*121 adds new and updates existing mental health instruments. It is possible to roll back these changes within one week of the installation.

# 6.2 Rollback Criteria

A rollback might be considered if the behavior of mental health instruments appears to be adversely affected after installation of YS\*5.01\*121. The VistA support and product development team should be contacted to determine if there is an alternative fix short of a rollback.

# 6.3 Rollback Risks

A rollback could adversely impact future installations of mental health instruments and cause problems with scoring existing mental health instruments.

## 6.4 Authority for Rollback

The VistA system manager determines if a rollback of mental health instruments distributed by YS\*5.01\*121 should be considered.

## 6.5 Rollback Procedure

When YS\*5.01\*121 is installed, a backup is made of each instrument that will be updated. These instrument backups are saved in the MH INSTRUMENT EXCHANGE file. Each backup begins with the text "YTBackup" followed by the instrument name.

You must possess the XUPROG key to view backup entries.

On the MHA3 Utilities menu (YTQ MHA3 MENU), run the "Instrument Exchange" option. You will see something like this screen:

| Ins | trument Exchange      | Mar 14, 2017@09:25:59         | Page: 1 of 3                |
|-----|-----------------------|-------------------------------|-----------------------------|
| Ins | trument Exchange File | Entries                       |                             |
|     |                       |                               |                             |
| +   | Entry                 |                               | Created                     |
| 4   |                       |                               | 3/14/2017@09:16:57          |
| 5   | YTBackupBRS-2017-03   | -14 backup copy 0             | 3/14/2017@09:16:58          |
| 6   | YTBackupCCSA-DSM5-2   | 017-03-14 backup copy 0       | 3/14/2017@09:16:59          |
| 7   | YTBackupCEMI-2017-0   | 3-14 backup copy 0            | 3/14/2017@09:16:59          |
| 8   | YTBackupCIWA-AR20     | 17-03-14 backup copy 0        | 3/14/2017@09:17             |
| 9   | YTBackupCSI PARTNER   | VERSION-20 backup copy 0      | 3/14/2017@09:17:01          |
| 10  | YTBackupCSI-2017-03   | -14 backup copy 0             | 3/14/2017@09:17             |
| 11  | YTBackupCSI-4 PARTN   | ER VERSION- backup copy 0     | 3/14/2017@09:17:01          |
| 12  | YTBackupCSI-4-2017-   | 03-14 backup copy 0           | 3/14/2017@09:17:01          |
| 13  | YTBackupGAI-2017-03   | -14 backup copy 0             | 3/14/2017@09:17:02          |
| +   | Enter ?? for m        | ore actions                   |                             |
| CE  | (Create New Entry)    | CH (Create Host File) DR Tria | ∣Install <dry run=""></dry> |
| RB  | (Rebuild Entry)       | LH Load Host File IE Inst     | all Exchange Entry          |
| DL  | Delete Entry          | LU Load from URL BR Brow      | ise Specification           |
| Sel | ect Action: Next Scre |                               |                             |
|     |                       |                               |                             |

Optionally, if you want to see how many records will be restored, choose "Trial Install" then select the number of the backup you wish to restore.

When you are ready to restore an instrument, choose "Install Exchange Entry" then select the number of the backup you want to restore.

## 6.6 Rollback Verification Procedure

Verify the restore by checking to see that the instrument behaves as it did prior to the install.